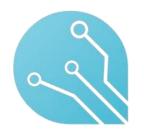

# TINYCIRCUITS

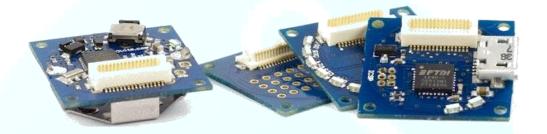

TINYSCREEN REFERENCE MANUAL

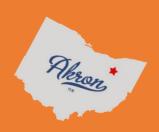

# Introduction to the TinyScreen and TinyScreen+

This page is to help familiarize you with some of the technical details of the documentation that follows. Please review it before continuing, and refer back to this page when necessary!

TinyCircuits currently manufactures two major versions of the TinyScreen: the TinyScreen TinyShield and TinyScreen+. These have the same 0.96" OLED display and four button inputs. The TinyScreen TinyShields are intended for use with a TinyDuino processor board, while the TinyScreen+ is a standalone product featuring a built in ARM processor and USB connectivity.

SPI – The TinyScreen display data is written using unidirectional SPI communication (the screen may be written to, but not read from). If you are unfamiliar with SPI, you can find an excellent tutorial for understanding the protocol here: https://learn.sparkfun.com/tutorials/serial-peripheral-interface-spi.

I<sup>2</sup>C – Used on the TinyScreen TinyShield, where the processor chip communicates with the SX1505 input/output expander chip. If you are unfamiliar with I2C, you can find an excellent tutorial for understanding the protocol here: <a href="https://learn.sparkfun.com/tutorials/i2c?ga=1.185257130.2067980992.1444774663">https://learn.sparkfun.com/tutorials/i2c? ga=1.185257130.2067980992.1444774663</a>.

\*You won't have to worry about using I2C or SPI to run the TinyScreen. Our library already does the heavy lifting for you. The tutorials are just to provide additional background knowledge for those interested!

SX1505 – An I2C input/output expander chip used on the TinyScreen TinyShield. This chip adds extra I/O to the ATmega328P microcontroller used on the TinyDuino, allowing for control signals and reading the four button states on the TinyShield through only two shared pins on

SSD1331 – The driver for the OLED display. It accepts commands and data from a microcontroller and handles the driving of each LED in the display matrix. Commands sent to the SSD1331 include information on how the display should be configured, how it should accept data, and how it should display that data.

It is important to keep in mind that the coordinate system for displays places the origin (0, 0) in the Top Left rather than the Lower Left corner. All X and Y coordinates are positive and referenced from this origin location (as illustrated in the photo below).

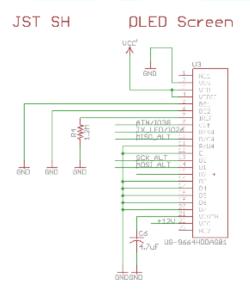

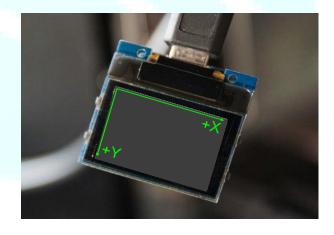

# TinyScreen.h Library Documentation and Example Code

The TinyScreen library was developed for use with the TinyScreen and TinyScreen+ boards, both utilizing a 96x64 pixel OLED display screen with 16bit color depth!

Library Last Modified: 11 February 2016 | Documentation Last Modified: 2 February 2017

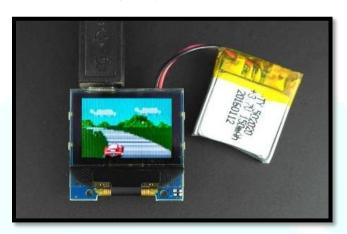

#### **Initialization and Control:**

- <u>TinyScreen()</u>
- startData()
- endTransfer()
- begin()
- on()
- off()
- setFlip()
- setMirror()
- setBitDepth()
- setColorMode()
- setBrightness()

# **Accelerated Drawing Commands:**

- drawPixel()
- drawLine()
- drawRect()
- clearWindow()
- clearScreen()

#### **Basic Graphics Commands:**

- writePixel()
- writeBuffer()

- setX()
- setY()
- goTo()

#### I<sup>2</sup>C and GPIO Related:

getButtons()

#### Font:

- setFont()
- getFontHeight()
- getPrintWidth()
- setCursor()
- fontColor()
- write()
- xMax = 95
- yMax = 63

#### **Internally Referenced Commands:**

- startCommand()
- writeRemap()
- writeGPIO()
- <u>print()</u>

# TinyScreen()

#### Description

Constructor type tells us if we're using a regular TinyScreen, alternate address TinyScreen, or a TinyScreen+. Address sets the I2C address of SX1505 to 0x20 or 0x21, which is set by the position of a resistor near SX1505 (see schematic and board design).

\*The TinyScreen+ omits the SX1505 chip as it is not necessary because the processor built into the TinyScreen+ has plenty of IO.

\*The TinyScreen Alternate uses a different address than the standard TinyScreen which allows 2 TinyScreens to be used simultaneously by the same TinyDuino processor board without any user modifications.

### **Syntax**

TinyScreen display = TinyScreen(type);

#### **Parameters**

type: TinyScreenDefault, TinyScreenAlternate, or TinyScreenPlus are all valid arguments

display: an object of type TinyScreen

### Example

TinyScreen display = TinyScreen(TinyScreenPlus);

TinyScreen display = TinyScreen(TinyScreenDefault);

TinyScreen display = TinyScreen(TinyScreenAlternate);

# startData()

# Description

Writes the SSD1331 chip-select pin (CS) active with data/command pin signaling data. Used with the <u>writeBuffer()</u> function when sending large amounts of data to the screen all at once, such as bitmaps, for example.

### **Syntax**

display.startData();

#### **Parameters**

display: an object of type TinyScreen

# Example

```
display.startData();
display.writeBuffer(flappyBirdBitmap, 17*12);
display.endTransmission();
```

# See Also:

startCommand()

# endTransfer()

# Description

Write SSD1331 chip select inactive after writing data to the OLED buffer.

# **Syntax**

display.endTransfer();

### **Parameters**

display: an object of type TinyScreen

# Example

```
display.startData();
display.writeBuffer(flappyBirdBitmap, 17*12);
display.endTransfer();
```

### See Also:

startData()

writeBuffer()

# begin()

# Description

This function is used once in the setup() routine to reset and start communication with the OLED driver.

# **Syntax**

display.begin();

# **Parameters**

display: an object of type TinyScreen

# Example

```
void setup() {
  display.begin();
}
```

# on()

# Description

Turns the display on! This function is used along with the off() function. Together these two functions can help to conserve power and increase the battery life of portable projects.

# **Syntax**

display.on();

#### **Parameters**

display: an object of type TinyScreen

# Example

display.on();

# Note

This function is not used in the TinyScreenBasicExample Code because the screen will come on by default without explicitly using this function.

### See Also:

off()

# off()

# Description

Turns the display off, which can be useful when trying to conserve power, especially for battery powered applications! Use the  $\underline{on()}$  function to turn the display back on.

# **Syntax**

display.off();

#### **Parameters**

display: an object of type TinyScreen

### Example

display.off();

# Note

The TinyScreen will be on by default (which is why our TinyScreenBasicExample omits using it), however once using the off() function, the off() function will then be necessary to turn the screen back on.

When the screen is "off", it is still running, however the LED driver is not powered, and therefore the display shows nothing visibly. While in this mode, the screen consumes very, very little power.

#### See Also:

<u>on()</u>

# setFlip()

# Description

Sets the orientation of the image on the screen. Performed in hardware on the SSD1331 OLED driver chip. This function is a simple way to re-orient your display for projects that may require both orientations. We use this function for our "Smart Watch" code as the default orientation would make the display upside down, yikes!

### **Syntax**

display.setFlip(flip);

#### **Parameters**

display: an object of type TinyScreen

flip: a Boolean used to set orientation, false = Normal, true = Upside Down

# Example

display.setFlip(true);

### Note

This function will accept true and false as valid arguments

See Also:

setMirror()

# setMirror()

# Description

Done in hardware on the SSD1331 OLED driver chip. Allows for mirroring across the Y-axis.

# **Syntax**

display.setMirror(mirror);

### **Parameters**

display: an object of type TinyScreen

mirror: a Boolean used to set mirror. false = Normal, true = Mirrored across Y-axis

# Example

display.setMirror(true);

### Note

This function will accept true and false as valid arguments

See Also:

setFlip()

# setBitDepth()

# Description

Sets bit depth to either 8bit or 16bits.

### **Syntax**

display.setBitDepth(depth);

#### **Parameters**

display: an object of type TinyScreen

depth: either TSBitDepth8 for 8bit depth, or TSBitDepth16 for 16bit depth

### Example

display.setBitDepth(TSBitDepth16);

#### Note

**Bit depth** refers to the color information stored in an image. The higher the **bit depth** of an image, the more colors it can store. The simplest image, a **1 bit** image, can only show two colors, black and white. (etc.usf.edu/techease/win/images/what-is-bit-depth/)

#### See Also:

setColorMode()

# setColorMode()

# Description

There are two types of color mode available, RGB (Red, Green, Blue) or BGR (Blue, Green, Red). While they seem the same, the mode set determines the order in which the OLED driver receives the color data you want to display. The default is BGR.

### **Syntax**

display.setColorMode(mode);

#### **Parameters**

display: an object of type TinyScreen

mode: either TSColorModeBGR or TSColorModeRGB

### Example

display.setColorMode(TSColorModeBGR);

### Note

If you select the RGB color mode and try to use the included color definitions, the red will appear as blue and blue will appear as red. Green will remain unaffected.

#### See Also:

setBitDepth()

# setBrightness()

# Description

Sets screen brightness (main current level) between 0 and 15. Typically performed in the setup() routine unless brightness adjustments are desirable during code execution. Lower levels will appear dimmer however, will also consume less battery life.

### **Syntax**

display.setBrightness(brightness);

#### **Parameters**

display: an object of type TinyScreen

brightness: variable used to set the brightness of the screen.

# Example

display.setBrightness(15); //Sets screen to full brightness

#### See Also:

<u>on()</u>

off()

# drawPixel()

# Description

Set pixel (x, y) to the specified color. This is slow because we need to send commands to the OLED display for setting the x and the y, then send the pixel data. If each pixel is individually assigned and sent, the entire transfer can take up a significant amount of time and result in slow code execution.

### **Syntax**

display.drawPixel(x, y, color);

#### **Parameters**

display: an object of type TinyScreen

x: the x-coordinate of the desired pixel

y: the y-coordinate of the desired pixel

color: any of the included color constants (Included Constants and Definitions page)

# Example

display.drawPixel(10, 10, TS\_8b\_Blue); //Makes pixel (10, 10) blue on the OLED display

#### See Also:

drawLine()

drawRect()

# drawLine()

### Description

Draw a line from  $(X_1, Y_1)$  to  $(X_2, Y_2)$  with an 8bit color, 16bit color, or 6bit color (Red and Blue ignore the LSB).

### **Syntax**

```
display.drawLine(X<sub>1</sub>, Y<sub>1</sub>, X<sub>2</sub>, Y<sub>2</sub>, red, green, blue);
display.drawLine(X<sub>1</sub>, Y<sub>1</sub>, X<sub>2</sub>, Y<sub>2</sub>, 8bitcolor);
display.drawLine(X<sub>1</sub>, Y<sub>1</sub>, X<sub>2</sub>, Y<sub>2</sub>, 16bitcolor);
```

#### **Parameters**

display: an object of type TinyScreen location

X<sub>1</sub>: the x coordinate of the starting pixel

Y<sub>1</sub>: the y coordinate of the starting pixel location

X<sub>2</sub>: the x coordinate of the final pixel location

Y<sub>2</sub>: the y coordinate of the final pixel location

red: uses 6bit color values (red ignores the LSB)

green: uses 6bit color values

blue: uses 6bit color values (blue also ignores the LSB)

8bitcolor: any of the included 8bit color constants (Included Constants and Definitions page)

16bitcolor: any of the included 16bit color constants (Included Constants and Definitions page)

TS\_8b\_color: another command to allow use of pre-programmed 8bit colors, where color is replaced with Red, Blue, White, etc.

### Example

```
display.drawLine (0, 0, 95, 63, TS_8b_Red); //Draws a Red line from the upper left corner to the bottom right corner of the screen
```

#### Note

Remember: Screen coordinates place (0, 0) in the very top left and the maximum value in the bottom right. For the TinyScreen and TinyScreen+, this is coordinate (95, 63).

#### See Also:

drawRect()

drawPixel()

# drawRect()

### Description

Similar to <u>drawLine()</u>, this function draws a rectangle with the given start coordinate, followed by the width of the rectangle, the height, and the fill or no fill, then color.

#### **Syntax**

display.drawRect(x start, y start, width, height, fill, red, green, blue);

display.drawRect(x start, y start, width, height, fill, 8bitcolor);

display.drawRect(x start, y start, width, height, fill, 16bitcolor);

#### **Parameters**

display: an object of type TinyScreen

x start: the x-coordinate of the origin pixel y start: the y-coordinate of the origin pixel

width: how many pixels wide the rectangle should be

height: how many pixels high the rectangle should be

fill: a boolean (True or False) or the built in constants, TSRectangleFilled or TSRectangleNoFill

red: the 8-bit red color value between 0 and 255

green: the 8-bit green color value between 0 and 255

blue: the 8-bit blue color value between 0 and 255

#### Example

display.drawRect(10, 10, 85, 53, TSRectangleFilled, TS 8b Green);

#### See Also:

drawPixel()

drawLine()

# clearWindow()

### Description

Similar to <a href="clear Window()">clear Window()</a>, the <a href="clear Window()">clear Window()</a> function allows the user to clear only the specified area on the screen.

### **Syntax**

display.clearWindow(x start, y start, width, height);

#### **Parameters**

display: an object of type TinyScreen

x start: the x-coordinate of the origin pixel of the window to be cleared

y start: the y-coordinate of the origin pixel of the window to be cleared

width: the width (in pixels) of the window to be cleared, from the origin pixel extending to the right of the screen

height: the height (in pixels) of the window to be cleared, from the origin pixel extending down toward the bottom of the screen

### Example

display.clearWindow(10, 10, 83, 63); //Clears the center of the screen, leaving a 10-pixel perimeter around the edge

#### See Also:

clearScreen()

# clearScreen()

# Description

Clears the contents of the entire screen.

# **Syntax**

display.clearScreen();

# Parameters

display: an object of type TinyScreen

# Example

display.clearScreen();

# See Also:

clearWindow()

# writePixel()

# Description

Write the current pixel to the specified color. Faster than the drawPixel function because it does not send the (x, y) coordinates, but still requires time to ready the display to receive the data.

# **Syntax**

display.writePixel(color);

#### **Parameters**

display: an object of type TinyScreen

color: any of the included color constants (Included Constants and Definitions page)

# Example

display.writePixel(TS\_8b\_Green);

//Turns the pixel that was last modified, to Green

### See Also:

writeBuffer()

# writeBuffer()

# Description

Optimized write of a large buffer of 8bit data. Must be proceeded by <a href="startData()">startData()</a> and followed by <a href="endTransfer()">endTransfer()</a>, as shown below, however there can be any number of calls to <a href="writeBuffer()">writeBuffer()</a> between.

### Syntax

display.writeBuffer(buffer, count);

#### **Parameters**

display: an object of type TinyScreen

buffer: what to write to the buffer (typically a large bitmap image)

count: the row and column dimensions of the pixel data to be sent

### Example

```
display.startData();
display.writeBuffer(flappyBirdBitmap, 17*12);
display.endTransfer();
```

# See Also:

startData()

endTransfer()

# setX()

# Description

Allows user to send pixel data starting at coordinate (xStart). When (xEnd) is reached, the X coordinate will return to (xStart) and increment the Y coordinate. This is useful for drawing bitmaps line by line.

# **Syntax**

display.setX(xStart, xEnd);

#### **Parameters**

display: an object of type TinyScreen

xStart: the x-coordinate of the first pixel to be modified

xEnd: the x-coordinate where to stop and increment the Y coordinate

### Example

display.setX(30, 50);

### Note

\*The (xEnd) value MUST be larger than the (xStart) value!

### See Also:

setY()

# setY()

# Description

Allows user to send pixel data starting at coordinate (yStart). When (yEnd) is reached, the Y coordinate will return to (yStart) and increment the X coordinate. This is useful for drawing bitmaps line by line.

# **Syntax**

display.setY(yStart, yEnd);

#### **Parameters**

display: an object of type TinyScreen

yStart: the y value of where to start pixel modification

yEnd: the y value of where to stop and increment the X coordinate

### Example

display.setY(10, 30);

### Note

\*The (yEnd) value MUST be larger than the (yStart) value!

### See Also:

setX()

# goTo()

# Description

Set OLED RAM to pixel address (x, y) constrained to  $\underline{xMax(95)}$  and  $\underline{yMax(63)}$ 

# **Syntax**

display.goTo(x, y);

### **Parameters**

display: an object of type TinyScreen

x: the x-coordinate of the pixel address to jump to

y: the y-coordinate of the pixel address to jump to

# Example

display.goTo(10, 50);

#### Note

While this function may be used to control pixels individually, there are faster methods for drawing images and text.

# getButtons()

### Description

Read button states, return as four LSBs in a byte with optional button mask.

### **Syntax**

display.getButtons();

display.getButtons(mask);

#### **Parameters**

display: an object of type TinyScreen

mask: an optional button mask for the button data byte

#### Returns

Returns a byte containing the button values as the lowest 4 bits. Byte will be between (0b0000-0000) and (0b0000-1111) when no mask is applied. Masks include the (TSButtonUpperLeft) constants as listed at the end of this document.

### Example

display.getButtons(TSButtonUpperLeft); //Uses a mask to return only the value of the upper left button display.getButtons(); //Does NOT include any mask, and returns the byte value including all button states

#### Note

See the <u>Included Constants</u> page for the available button mask options that come built into the TinyScreen Library!

\*The buttons are active LOW in hardware, however the library compensates for this and makes them active HIGH. It also shifts them from the MSB into the LSB.

# setFont()

# Description

Sets font data to use for writing text

### **Syntax**

display.setFont(descriptor);

#### **Parameters**

display: an object of type TinyScreen

descriptor:

# Example

display.setFont(thinPixel17\_10ptFontInfo);

#### Note

For more Information on creating fonts, see the "font.h" file. The Dot Factory has implemented an easy way to use already created texts, but also to create your own!

\*Existing fonts include: liberationSans\_8pt, 10pt, 12pt, 14pt, 16pt, 22pt --- liberationSansNarrow\_8pt, 10pt, 12pt, 16pt, 22pt --- thinPixel17\_10pt

#### See Also:

getFontHeight()

getPrintWidth()

fontColor()

# getFontHeight()

# Description

Returns the maximum height of the font used. This is a useful function for easily discerning text placement. Many of our code examples implement this function to easily center text on the screen. The code can use this function to calculate coordinates rather than the programmer manually placing text by coordinate value.

### **Syntax**

display.getFontHeight();

display.getFontHeight(fontInfo);

#### **Parameters**

display: an object of type TinyScreen

fontInfo: enter the font style you are using. Not required, but can be handy when using multiple font styles in the same sketch

#### Returns

Returns an 8bit integer equal to the height (in number of pixels) of the text.

### Example

display.getFontHeight();

#### See Also:

getPrintWidth()

# getPrintWidth()

# Description

Similar to <a href="mailto:getFontHeight">getFontHeight()</a>, the <a href="mailto:getFontHeight()">getFontHeight()</a>, the <a href="mailto:getFontHeight()">getFontHeight()</a>, the <a href="mailto:getFontHeight()">getFontHeight()</a>, the <a href="mailto:getFontHeight()">getFontHeight()</a>, the <a href="mailto:getFontHeight()">getFontHeight()</a>, the <a href="mailto:getFontHeight()">getFontHeight()</a>, the <a href="mailto:getFontHeight()</a>, the <a href="mailto:getFontHeight()">getFontHeight()</a>, the <a href="mailto:getFontHeight()</a>, the <a href="mailto:getFontHeight()">getFontHeight()</a>, the <a href="mailto:getFontHeight()</a>, the <a href="mailto:getFontHeight()</a>, the <a href="mailto:getFontHeight()">getFontHeight()</a>, the <a href="mailto:getFontHeight()</a>, the <a href="mailto:getFontHeight()">getFontHeight()</a>, the <a href="mailto:getFontHeight()</a>, the <a href="mailto:getFontHeight()">getFontHeight()</a>, the <a href="mailto:getFontHeight()</a>, the <a href="mailto:getFontHeight()">getFontHeight()</a>, the <a href="mailto:getFontHeight()</a>, the <a href="mailto:getFontHeight()">getFontHeight()</a>, the <a href="mailto:getFontHeight()</a>, the <a href="mailto:getFontHeight()</a>,

# **Syntax**

display.getPrintWidth("text");

#### **Parameters**

display: an object of type TinyScreen

text: the text of which you which to measure

#### Returns

Returns an 8bit integer equal to the width of the text in pixels.

# Example

display getPrintWidth("TinyCircuits Rocks!");

### See Also:

getFontHeight()

# setCursor()

# Description

Set text cursor to position (x, y).

# **Syntax**

display.setCursor(x, y);

### **Parameters**

display: an object of type TinyScreen

x: the x coordinate to place the cursor at

y: the y coordinate to place the cursor at

# Example

display.setCursor(12, 12);

### Note

Similar to the LiquidCrystal library which allows the user to place the cursor where they would like to begin printing text.

# fontColor()

### Description

Sets the text and background color surrounding the text box.

#### **Syntax**

display.fontColor(text color, background color);

#### **Parameters**

display: an object of type TinyScreen

text color: the color the text will appear as, any of the included color constants (<u>Included Constants and Definitions</u> page)

background color: the color of the background immediately surrounding the text (\*NOT the overall background color of the screen)

### Example

```
display.fontColor(TS_8b_White, TS_8b_Black); //Draws white text on a black background
display.print("Tiny Circuits Rules!"); //Displays this text as white on black
```

#### Note

See the <u>Included Constants</u> page at the end of this document for all of the available color definitions!

#### See Also:

setCursor()

print()

getPrintWidth()

getFontHeight()

# write()

# Description

Writes a single ASCII character to the display.

# **Syntax**

display.write('A');

# **Parameters**

display: an object of type TinyScreen

# Example

Not used in the TinyScreenBasicExample Code

### Note

The Arduino <a href="mailto:print()">print()</a> function uses the <a href="write()">write()</a> function

# See Also:

print()

# xMax()

# Description

Equivalent to 95, which is the largest value of pixel possible on the x-axis. When writing to the screen,  $\underline{xMax()}$  takes any value larger than 95, and constrains it to 95.

### **Syntax**

display.xMax();

#### **Parameters**

display: an object of type TinyScreen

### Example

Not used in the TinyScreenBasicExample Code

#### See Also:

yMax()

# yMax()

# Description

Equivalent to 63, the largest pixel value possible on the y-axis of the screen. The <u>yMax()</u> function takes any value larger than 63 and constrains it to 63.

#### **Syntax**

display.yMax();

#### **Parameters**

display: an object of type TinyScreen

### Example

Not used in the TinyScreenBasicExample Code

#### See Also:

xMax()

# startCommand()

### Description

Write SSD1331 chip select pin active with data/command signaling a command. This function is primarily used by the library internally and therefore, does not include any example code.

# writeRemap()

### Description

This function is used to set driver variables for the OLED display, including flip, mirror, bit-depth, color-mode, and other commands. Because each of these functions has an independent function written in our library, you will not have to worry about using <a href="writeRemap()">writeRemap()</a>. It is internally referenced to take care of these settings for you!

See Also:

setFlip()

setMirror()

setBitDepth()

setColorMode()

# writeGPIO()

### Description

Writes data to the SX1505 (I<sup>2</sup>C I/O Expander Device) for the TinyScreen and TinyScreenAlternate. This function is used internally by our library to communicate between the TinyDuino processor and the I/O expander chip. You won't need to worry about using this function in your code.

# print()

### Description

The <u>print()</u> command is part of the Arduino library, and is used internally by the TinyScreen library. The <u>print()</u> function also uses <u>write()</u> in order to function properly.

#### See Also:

write()

https://www.arduino.cc/en/Serial/Print

# **Included Constants and Definitions**

# **Color definitions – 8b: BBBG GGRR**

TS\_8b\_Black = 0x00;
TS\_8b\_Gray = 0x6D;
TS\_8b\_White = 0xFF;
TS\_8b\_Blue = 0xE0;
TS\_8b\_DarkBlue = 0x60;
TS\_8b\_Red = 0x03;
TS\_8b\_DarkRed = 0x01;
TS\_8b\_Green = 0x1C;
TS\_8b\_DarkGreen = 0x0C;
TS\_8b\_Brown = 0x32;
TS\_8b\_DarkBrown = 0x22;

- TS 8b Yellow = 0x1F;

# <u>Color Definitions – 16b: BBBB BGGG</u> GGGR RRRR

```
TS_16b_Black
                = 0x0000;
TS 16b Gray
                = 0x7BEF;
- TS 16b DarkGray = 0x39E7;
TS 16b White = 0xFFFF;
TS_16b_Blue
                = 0xF800;
- TS_16b_DarkBlue = 0x7800;

    TS 16b Red

                = 0x001F;
- TS 16b DarkRed = 0x000F;
- TS_16b_Green = 0x07E0;
- TS_16b_DarkGreen = 0x03E0;
TS 16b Brown
                 = 0x0C10:
- TS 16b DarkBrown = 0x0810;
- TS 16b Yellow = 0x07FF;
```

# **TinyScreen types**

- TinyScreenDefault
- TinyScreenAlternate
- TinyScreenPlus

# **TinyScreen Rectangle Fills**

- TSRectangleFilled
- TSRectangleNoFill

# **TinyScreen bitDepths**

- TSBitDepth8
- TSBitDepth16

# **TinyScreen Color Modes**

- TSColorModeBGR
- TSColorModeRGB

# **TinyScreen button definitions**

- TSButtonUpperLeft
- TSButtonUpperRight
- TSButtonLowerLeft
- TSButtonLowerRight

# **Revision History**

• Revision 0: New Document Released Wed. 2/1/2017

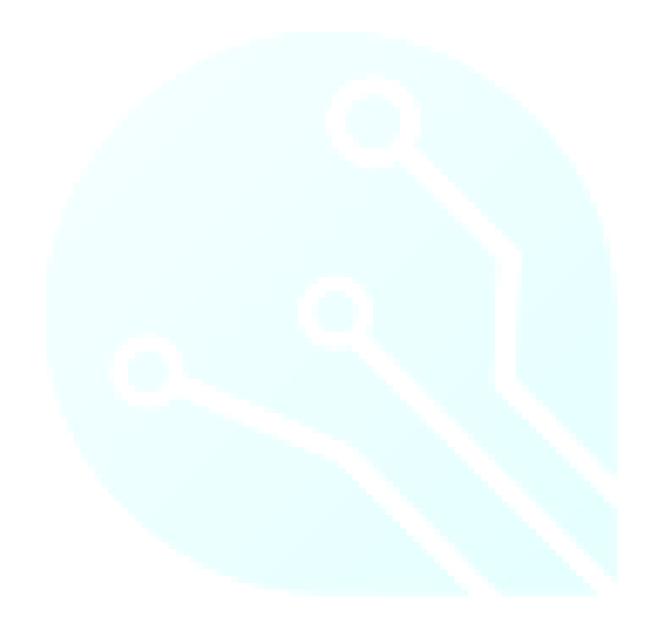